## **ISI Web of Science**

 **ISI Web of Science เปนฐานขอมูลบรรณานุกรมและสาระสังเขปที่ครอบคลุมสาขาวิชา** หลักทางด้าน วิทยาศาสตร์ สังคมศาสตร์ และ มนุษยศาสตร์ จากวารสารไม่น้อยกว่า 8,500 รายชื่อให้ **ขอมลมากวา 1 ลานระเบียน ตั้งแตป 2001-2005**

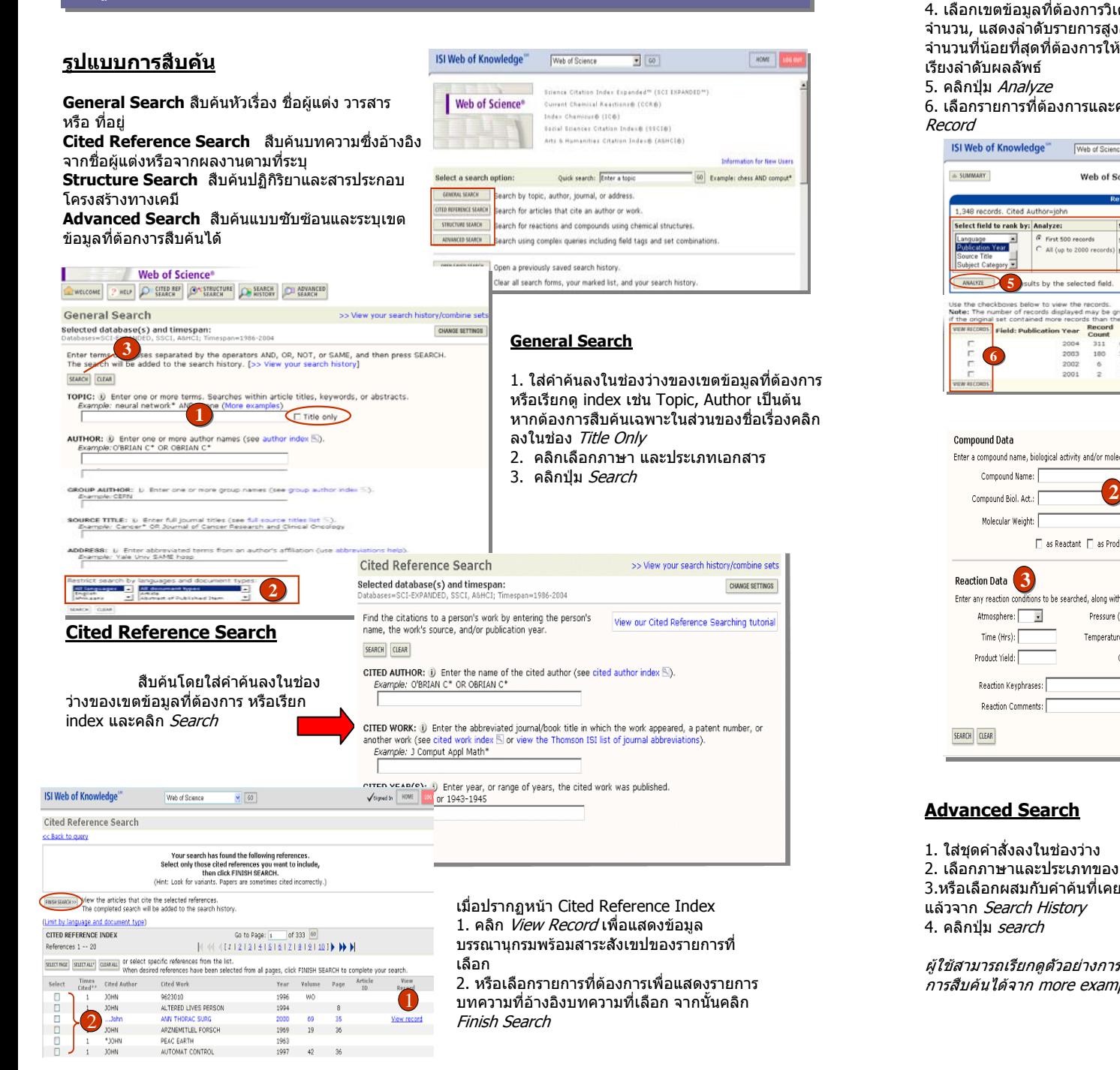

Search Results -- Summary **22 Batum to Citad Beforence Index** 3. จากหนา Search Results-Summary Cited Authorwichn hn<br>ment types; Language=All languages; Databases=SCI-EXPANDED, SSCI, A&HCI; Timespan=1986-2004 สามารถเลือกวิเคราะหผลลัพธโดยคลิกที่ Go to Page: 1 of 135 60 1.250 woodte found Analyze Records  $1 - 10$  $H = H$  and  $H = 12$  and  $H = H$ 4. เลือกเขตขอมลที่ตองการวิเคราะห, .<br>Use the checkboxes to select individual records for marking, then click Submit to add them to the Marked List. .. จํานวน, แสดงลําดับรายการสูงสุดและ Said has  $\Box$  1. Noble NMI, Hill DLG, Breeuwer M, et al. Latest date Tal SORT จํานวนที่นอยที่สดที่ตองการใหแสดง, g prosenor ng even<br>Mission of biboursting munasodium LECTURE NOTES IN COMPUTER SCIENCE 3217: 890-898 Part 2 2004 Made the class means ุ เรียงลําดับผลลัพธ $\begin{array}{ll} \Box & \text{2.} & \text{Lee HY, Moon H, Chun KH, et al.} \\ & \text{Effects of insulin-like growth factor binding protein-3 and farmerslytransferses inhibition} \\ & \text{SCH65336 on late spressism and spagotosis on non-smallowblung cancer cells} \\ & \text{JOURNAL OF THE NATIONAL CARTONAL CACTEN INTITUTE 96 (20): 1536-1548 OCT 20 2004} \end{array}$ **G** Selected records C All records on this page 5. คลิกปุม Analyze **Becards T** to **SUBMIT** 6. เลือกรายการที่ต้องการและคลิก *View* 3. Lichtenstein DR, Drumwright ME, Braig BM Lichtenstein DR, Drumwright ME, Braig BM<br>The effect of corporate social responsibility on customer donations to corporate-<br>supported nonprofits Record  $500.$ OF MARKETING 68 (4): 16-32 OCT 2004 **ISI Web of Knowledge** Web of Science  $\sqrt{8}$ HOME illia e **MADYZE** .<br>olivine -> serpentine replacement in mesh-textured **33**A SUMMARY **HELP** Web of Science Results Analysis res<br>DF MINERALOGY 16 (5): 731-741 SEP-OCT 2004 **44**Select field to rank by: Analyze: Set display options: Sort by: G First 500 records Show the top 10 **F** results Record coun All (up to 2000 records) Hinimum record count (threshold): Selected fiel Source Inte<br>Subject Categor Structure Search >> View your search history/combine sets ANALYZE **55**suits by the selected field Relect database(s) and timesnant HIDE SETTINGS Citation Databases: C Latest Eveek Me (updated November the The checkbook below to visie the records n and mountain.<br>Isolated world has men about those than Debaud Placeaux Placeaux E. Il Science Citation Index Expanded (SCI-EXPANDED)--1999- $C$  Year  $\frac{20, 2004}{2004}$ number of records deplayed may t<br>natural contained more records the Field: Publication Year Record "to of Bar Chart D Social Sciences Citation Index (SSCI)--2001-present V U Arts & Humanities Citation Index (A&HCI)--2001-present Chemistry Databases:  $1777$ **66**SAVE AS MY DEFAULTS (R) U Current Chemical Reactions (CCR-EXPANDED)--1986- $\circ$ 2002  $1.2%$ y by current chemical heactions (concentrations) - 1966<br>sent (includes Institut National de la Propriete Industrielle<br>structure data back to 1840)<br>- U Index Chemicus (IC) --1996-present  $\overline{2}$ 2001  $0.4%$ a<br>The Structure Drawing and/or any desired data. Then click either SEARCH button to process your query<br>Tearch will be added to the search history. [>> View your search history] SEARCH CLEAR **Compound Data** wing option to create a structure and insert it into the Query box below. Then select Enter a compound name, biological activity and/or molecular weight. Use the checkboxes to specify a role. Draw Query **11**Query Not Defined **Biological Activity List N** Molecular Weight: □ as Reactant □ as Product □ as Catalyst □ as Solvent **Structure SearchReaction Data** 3 1. เลือกสืบคนโดยใชโครงสรางทางเคมีEnter any reaction conditions to be searched, along with desired reaction keyphrases or comments คลิก *Drew Query* Atmosphere: Pressure (Atm): Refluxed Flag: FL 2. เลือกสืบคนขอมลของสารประกอบใส Time (Hrs): Temperature (C): ็คำคั่นในส่วนของ *Compound Data* Product Yield: Other: Terms List 3. เลือกสืบคนปฏิกิริยาทางเคมีใสคําคน ในส่วนของ *Reaction Data* Reaction Keyphrases: Keyphrase List Reaction Comments: SEARCH CLEAR **Advanced Search** (See search history helow Selected database(s) and timespan: CHANGE SETTINGS ociecteu untabase(s) anu timespan.<br>Databases=SCI-EXPANDED, SSCI, A&HCI; Timespan=1986-2004 **Advanced Search**Search General Search fields only, using 2-character tags. Combine sets using **Field Tags** Roolea Boolean operators. Nest terms using parentheses ( ).  $\begin{array}{l|l|l} \hline \textbf{(General Search only)} & \textbf{AND} \\ \hline \textbf{TS=Topic} & \textbf{OR} \\ \textbf{TI=Title} & \textbf{NOT} \\ \textbf{AU=Author} & \textbf{SAME} \end{array}$ Examples: TS=(nanotub\* SAME carbon) NOT AU=Smalley RE more examples #1 NOT #2 1. ใสชดคําสั่งลงในชองวางGP=Group<br>Author<br>SO=Source<br>AD=Address  $\frac{4}{\sqrt{2}}$  SEARCH  $\frac{4}{\sqrt{4}}$ **11**2. เลือกภาษาและประเภทของเอกสารOG=Organization<br>SG=Suborganization<br>SA=Street Address ่ 3.หรือเลือกผสมกับคำคันที่เคยสืบคันมา Search Aids: Author Index N | Group Author Index N | Full Source Titles List N CI=City<br>PS=Province/State Restrict search by languages and document types: แล้วจาก *Search History* All languages A All document types CU=Country<br>ZP=Zip/Postal Cod **22**4. คลิกปุม search English<br>Afrikaans  $\overline{z}$ Article<br>Abstract of Published Item Search History **33**mbine Sets<br>AND C OF ผูใชสามารถเรียกดูตัวอยางการรูปแบบ **EXAMINATION CONTRACTOR Adverse** การสืบคนไดจาก more example Cited Authorsjohn<br>DocType=All document types: Language=All languages,<br>Dacabase=BCI-EI/RAIDED, SSCI, A&HCI;<br>Timespan=1986-2004  $F = 45$ 1,348 Cited Authorisjohn<br>Doc Type=All document types; Language=All languages;<br>Databases=SCI-EjdANDED, SSCI, ABHCI;

 $r = 44$ 

1,348

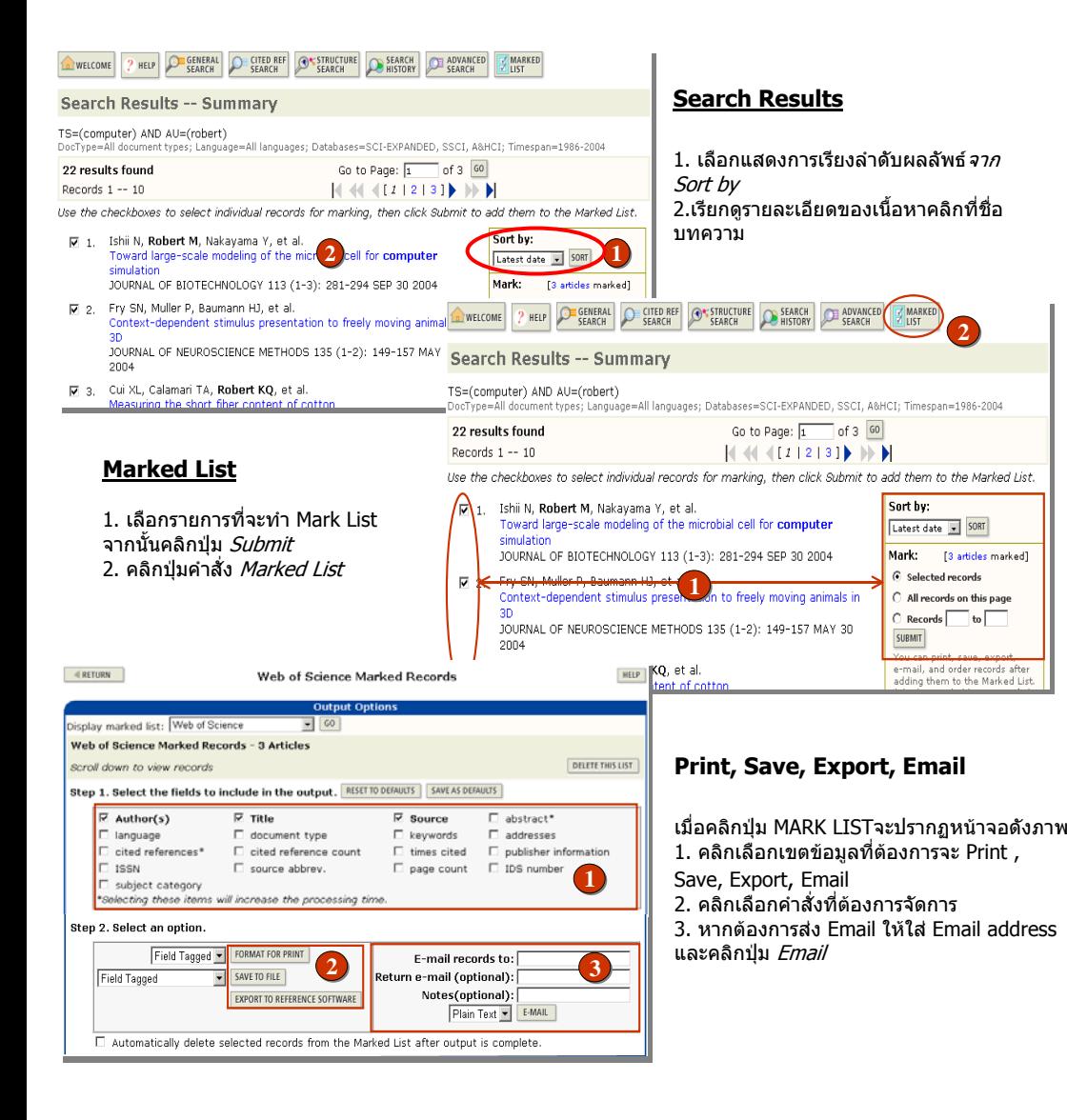

## **คูมือการใชฐานขอมูล**

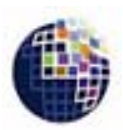

## **ISI Web of Science**

**THOMSON** 

## **Special Characters**

- **?** แทนตัวอักษรตั้งแต 1 ตัวอักษร เชน Barthold? = Bartholdi หรือ Bartholdy
- **\*** แทนอักษรหนึ ่งตัวอักษร เชนwom\*n = women หรือ woman  $bank*** = banker$ , banking
- **\$** แทนอักษรหนึ่งหรือศูนยตัวอักษรสําหรับคําที่สะกดทั้งแบบอังกฤษและอเมริกัน เชน vapo\$r = vapor และ

**บริษัท บุคโปรโมชั่น แอนดเซอรวิส จํากัด 2220/31 รามคําแหง 36/1 หัวหมาก บางกะปกรุงเทพฯ 10240 Tel: (662)375-2685-6, 732-1954-8 Fax: (662) 3752669 http://www.book.co.th**